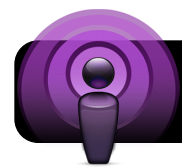

## **Subscribing to Podcasts**

## **Locating and Subscribing to Podcasts in iTunes**

- 1. Open **iTunes**. If it is not in the **Dock** at the bottom of your computer screen, look for it in the **Applications** folder on your hard drive.
- 2. Click on **iTunes Store** in the blue sidebar on the left on the iTunes window.
- 3. The **iTunes Store** will appear on the right side of the window.

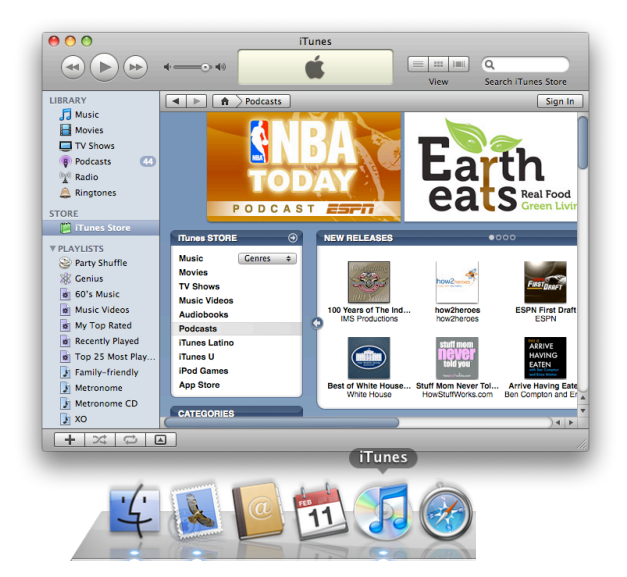

- 4. Look for a list of types of media in the iTunes store: Music, Movies, TV Shows, and so on. Locate the **Podcasts** link in this list, and click on it.
- 5. Next, look for a list titled **Categories**. You can select a podcast genre here.
- 6. Scroll through the lists of podcasts until you see one you want to subscribe to and click on it.
- 7. A page will appear which includes information on the podcast you have selected. Look for a **Subscribe** button and click it. You may be asked for your iTunes account name and password.
- 8. Once you have subscribed, the podcast's episodes will appear in your **iTunes Library**. You can also single out podcasts by clicking on **Podcasts** in the left sidebar.

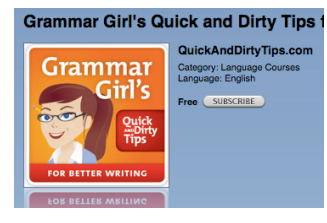

## **Subscribing to Podcasts on a Website**

The iTunes Store contains a variety of podcasts, but there are also many other podcasts hosted on independent sites. This is true of most school podcasts.

- 1. Visit the website which contains the podcast you wish to subscribe to.
- 2. In the page you are viewing, look for a purple and black **Subscribe** button. Click this to subscribe to the podcast.
- 3. iTunes will open and the podcast will be automatically added to your list of subscriptions.

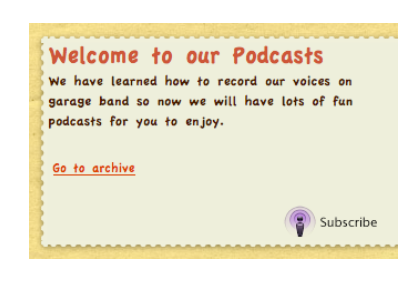

4. Once you have subscribed, the podcast's episodes will be available to listen at any time in your **iTunes Library**. You can also select podcasts by clicking on **Podcasts** in the left sidebar.

## **Podcasting Resources**

- **The Education Podcast Network:** "The Education Podcast Network is an effort to bring together into one place, the wide range of podcast programming that may be helpful to teachers looking for content to teach with and about, and to explore issues of teaching and learning in the 21st century." <http://www.epnweb.org>
- **• Learning in Hand:** Helpful hints, handouts, examples, and links for podcasting.

<http://learninginhand.com/podcasting/>

- **• 10 Podcasts for Teachers and Kids:** Scholastic's recommendations of the top ten podcasts for teachers and students. <http://tinyurl.com/ctfqx2>
- **• Podcasting 101:** "In this workshop, you will discover excellent audio (& video) resources for teaching and learning. Create a podcast and learn how podcasting can work for you AND your students."<http://tinyurl.com/dbjz7g>
- **• Apple Learning Interchange:** An online collection of teacher-created materials, examples and lesson-plan ideas that infuse technology across subject areas. <http://edcommunity.apple.com/ali/>

**David Nelson [<nelson\\_d@4j.lane.edu](mailto:nelson_d@4j.lane.edu)> Printed Thursday, January 7, 2010 Subscribing to Podcasts**

Podcasts